# **IMPLEMENTASI K-MEANS CLUSTERING PADA APLIKASI** *GIS (GEOGRAPHIC INFORMATION SYSTEM)* (STUDI KASUS PERTANIAN PADI)

# **Jasman Pardede<sup>1</sup> , Milda Gustiana<sup>2</sup> , Muadz Nurhasan<sup>3</sup>**

(1) Institut Teknologi Nasional Bandung, jasman@itenas.ac.id

(2) Institut Teknologi Nasional Bandung, mghusada@yahoo.com

(3) Institut Teknologi Nasional Bandung, zenkmuadz@gmail.com

### *Abstrak*

*K-Means merupakan pemodelan pengelompokkan data sesuai dengan karakteristik atau ciri-ciri bersama yang serupa. Pengelompokkan data yang digunakan dalam penelitian ini diterapkan pada penentuan hasil dari pertanian dalam setiap daerah dengan mengelompokkan daerah sukses panen, kurang tercapai dan gagal panen, dengan parameter yang ditentukan yaitu persentase luas panen dan persentase produksi dari luas tanam (ha), luas panen (ha) dan produksi (ton). Pengelompokkan hasil pertanian bertujuan untuk menginformasikan kepada masyarakat dan pemerintah daerah – daerah yang berpotensial untuk pertanian padi. Dalam penelitian ini daerah pengelompokkan yang sudah didapat dimunculkan ke dalam map untuk bisa menyajikan suatu Geographic Information System (GIS) untuk pertanian padi. Pengimplementasian metode K-Means terletak pada pencocokan centroid dan perhitungan jarak untuk mendapatkan jarak terdekat dengan menggunakan Euclidean Distance. Berdasarkan pengujian dari 16 data tahun 2012 - 2015 yang telah dilakukan, tingkat keakuratan pengelompokkan suatu cluster dengan menggunakan metode K-Means mencapai 78.125%.*

*Kata kunci: K-Means, Geographic Information System*

# *Abstract*

*K-Means clustering is modeling data in accordance with the characteristics or traits shared similar. Grouping the data used in this study applied to the determination of the result of agriculture in each region by grouping the area successful harvest , less accomplished and failed harvests , with the specified parameters , namely percentage of area harvested and the percentage of production from the planting area ( ha ) , the harvested area ( ha ) and production ( ton ). Grouping of harvest aims to uniform peoples and government the areas that have potential for farming. In this study, regional grouping which has been obtained will be raised to the folder to be able to present a Geographic Information System ( GIS ) for agriculture . Implementation of the K -Means method lies in matching centroid and distance calculations to get the closest distance by using Euclidean Distance . Based on testing of 16 data that has been done , the accuracy of grouping a cluster using the K -Means reached 78.125 % .*

*Keywords: K-Means clustering, GIS, Euclidean Distance.*

# *1. PENDAHULUAN*

#### **1.1 Latar Belakang**

*GIS (Geographic Information System)* adalah suatu sistem informasi yang mengelola data yang memiliki informasi spasial yang memiliki kemampuan untuk membangun, menyimpan, mengelola dan menampilkan informasi berefrensi geografis[3], seperti halnya google map yang menampilkan sebuah informasi geografis dari citra satelit untuk mengetahui peta permukaan bumi, hanya saja pada *map* yang di sediakan oleh google hanya menyediakan informasi yang menampilkan sebuah potret peta dunia yang hanya bisa melihat suatu nama jalan dan

wilayah/daerah.

Bagaimana jika membuat suatu peta yang menampilkan daerah pertanian dalam suatu kota sehingga bisa mengetahui hasil pertanian yang sudah dilakukan dari beberapa daerah, maka dari itu agar lebih mudah mengetahui hasil pertanian dibutuhkan suatu pengelompokkan hasil pertanian, dan untuk menentukan suatu pengelompokkan tersebut dibutuhkan suatu metode pengelompokkan hasil pertanian yaitu dengan metode *K-Means Clustering*. *K-Means Clustering* merupakan salah satu metode data *clustering* non hirarki

yang berusaha mempartisi data yang ada ke dalam bentuk satu atau lebih kelompok (cluster)[6].

Sehingga dari hasil proses *K-means* ini mendapatkan sebuah pengelompokkan pertanian yang diperoleh untuk dipetakan ke dalam GIS, dengan begitu hal ini bisa menginformasikan kepada user khususnya masyarakat dan pemerintah guna mengetahui potensial daerah mana saja yang cocok untuk penanaman padi dalam daerah tersebut[2] ataupun untuk mengatasi dalam berbagai kendala dalam produktivitas setelah melihat map dari pertanian.

#### **1.2 Rumusan Masalah**

Rumusan masalah pada penilitan ini adalah sebagai berikut :

- 1. Bagaimana pengimplementasian proses *K-Means Clustering* ke dalam sistem.
- 2. Bagaimana keakuratan pengelompokkan hasil *cluster* dari *K-Means Clustering*.
- 3. Bagaimana sistem dapat memetakan peta daerah pertanian padi.

#### **1.3 Tujuan**

Tujuan dari penelitian ini adalah membuat *Geographic Information System* hasil pertanian padi dengan mengimplementasikan *K-Means*, dimana sistem ini juga menguji ketepatan akurasi informasi pengelompokkan data hasil pertanian padi dengan menggunakan metode *K-Means Clustering*.

### **1.4 Metode Penelitian**

Pada penelitian ini dilakukan dengan menggunakan tahapan penelitian sebagai berikut:

1. Metode Pengumpulan Data

Pengumpulan data dilakukan dengan cara sebagai berikut :

- a. Studi literatur, yaitu dengan mengumpulkan data dan informasi mengenai permasalahan yang dibahas dan mempelajari literatur-literatur berupa buku, jurnal, artikel ilmiah, serta website.
- b. Survey, yaitu dengan mengumpulkan data yang dibutuhkan untuk daerah - daerah pertanian dan hasil produksi didapatkan dengan survey langsung dari pusat data Dinas Pertanian dan Ketahanan Pangan di Kota Bandung yang kemudian data akan diproses ke dalam sistem.
- 2. Metode Pengembangan Sistem
	- Metode pengembangan sistem yang digunakan dalam tugas akhir ini adalah model *Prototype*. Metode ini dipilih karena sistem yang akan dibuat berskala kecil dalam pengembangan sistemnya sehingga dalam pembuatannya akan terselesaikan dengan cepat. Metode ini juga hanya menganalisa bagian – bagian yang penting saja dengan membuat fungsi yang sederhana atau tidak besar sehingga bisa menghemat jangka waktu dalam pembuatan sistem.

#### **2. Metodologi**

#### **2.1** *K-Means***[1]**

*K-means* merupakan salah satu metode *clustering* non hirarki yang berusaha mempartisi data yang ada ke dalam bentuk satu atau lebih *cluster*. Metode ini mempartisi data ke dalam *cluster* sehingga data yang memiliki karakteristik yang sama dikelompokkan ke dalam satu *cluster* yang sama dan data yang mempunyai karateristik yang berbeda di kelompokan ke dalam *cluster* yang lain. Algoritma untuk melakukan K-*Means clustering* digambarkan pada Gambar 1.

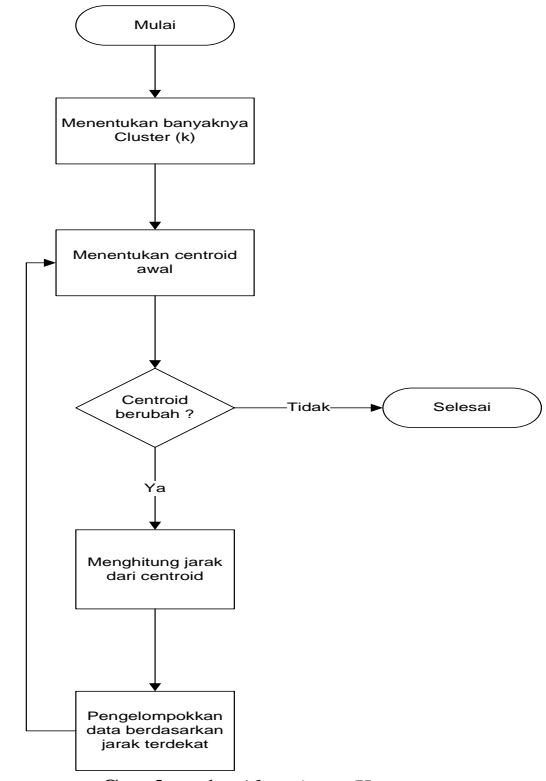

**Gambar 1.** *Algoritma K-means*

Keterangan :

- 1. Menentukan banyaknya *Cluster* (k).
- 2. Pilih titik *centroid* secara acak.
- 3. Menghitung jarak dengan *Eucledian Distance*. *Euclidean distance* adalah perhitungan untuk menentukan jarak dari 2 buah titik*.* Rumus *Eucledian distance* bisa dihitung menggunakan persamaan (1).

$$
d_{ij} = \sqrt{\sum_{k=1}^{p} \left\{ x_{ik} - x_{jk} \right\}^2}
$$
 ......(1)

Dimana:

*dij* = Jarak objek antara objek i dan j

 $P =$  Dimensi data

- $X_{ik}$  = Koordinat dari obyek i pada dimensi k
- $X_{ik}$  = Koordinat dari obyek j pada dimensi k
- 4. Kelompokkan data sehingga terbentuk K buah *cluster* dengan titik *centroid* dari setiap *cluster* merupakan titik *centroid* yang telah dipilih sebelumnya
- 5. Perbaharui nilai titik *centroid*
- 6. Ulangi langkah 2 dan 3 sampai nilai dari titik *centroid* tidak lagi berubah.

#### **3. Pembahasan**

# **3.1 Analisis kebutuhan sistem**

Hasil analisis kebutuhan sistem untuk diproses agar sistem berjalan sesuai dengan yang diharapkan dengan pengumpulan data pertanian yang diperoleh dari wawancara dan survey ke Dinas Pertanian Dan Ketahanan Pangan Kota Bandung didapatkan data hasil pertanian dan beberapa kesimpulan yaitu :

- 1. Data hasil pertanian yang diperoleh dari tahun 2012 sampai tahun 2015 yaitu luas tanam (ha), luas panen (ha) dan produksi (ton).
- 2. Penentuan parameter data yang diproses adalah persentase luas panen dan persentase produksi yang didapat dari data pertanian luas panen (ha), luas panen (ha), dan produksi (ton).
- 3. Dalam penentuan *cluster* dibagi menjadi 3 pengelompokkan hasil pertanian yaitu :
	- a. *Cluster* 1 (Sukses Panen).
	- b. *Cluster* 2 (Kurang Tercapai).
	- c. *Cluster* 3 (Gagal Panen).
- 4. Dalam penentuan titik *centroid* awal ditentukan dari data persentase luas panen dan presentase produksi berdasarkan *range* sebagai berikut :
	- a. Titik *centroid Cluster* 1 (*Range* 100 % 70 %).
	- b. Titik *centroid Cluster* 2 (*Range* 11% 71 %).
	- c. Titik *centroid Cluster* 3 (*Range* 0 % 10 %).

### **3.2 Blok Diagram**

Blok diagram dari proses sebuah sistem yang dibuat ditampilkan pada Gambar 2, dimana dalam *process input* dibutuhkan suatu data yang terdiri dari *file map* yang sudah terdigitasi serta sudah dilakukan *editing map* ,*editing* data attribut dan dibutuhkan data pertanian untuk kemudian diproses dalam *process* sistem dengan menggunkan *k-means clustering* untuk mengelompokkan data menjadi daerah pengelompokkan hasil pertanian yang kemudian hasil pengelompokkan dipetakan ke dalam *map* dalam bentuk *web gis*.

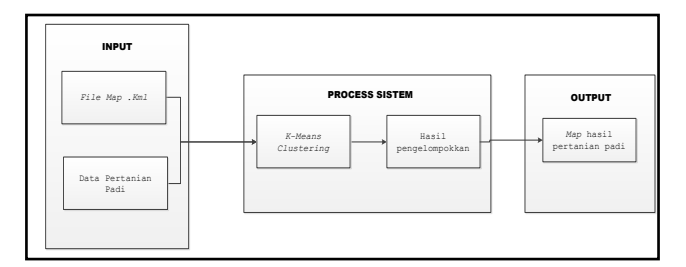

**Gambar 2.** Blok Diagram

#### **3.3 Alur Sistem**

Alur proses sistem yang dibuat ditampilkan pada Gambar 3 dalam bentuk *flowchart*, dimana :

- 1. Inisiasi data daerah pertanian yang diambil dari *database* meliputi luas tanam (ha), luas panen (ha) dan produksi (ton).
- 2. Setelah data diambil, menentukan parameter yang diproses dalam *k-means* berdasarkan data - data yang diperoleh yaitu persentase dari luas panen (%) dan persentase dari produksi (%).
- 3. Setelah menentukan parameter dari data yang sudah diperoleh selanjutnya melakukan proses *cluster* pengelompokkan dengan metode *K-Means Clustering*.
- 4. Setelah proses *k-means clustering* selesai, maka didapatlah hasil kategori pengelompokkan daerah pertanian yang ditentukan, kemudian pengambilan *map file* berdasarkan hasil proses *k-means* dari *database*.
- 5. Kemudian *map file* yang sudah didapat akan dimunculkan dan dipetakan ke dalam *google map*.
- 6. Keluaran yang dihasilkan adalah daerah daerah hasil pengelompokkan yang sudah dipetakan ke dalam *map virtual (Google map)*.

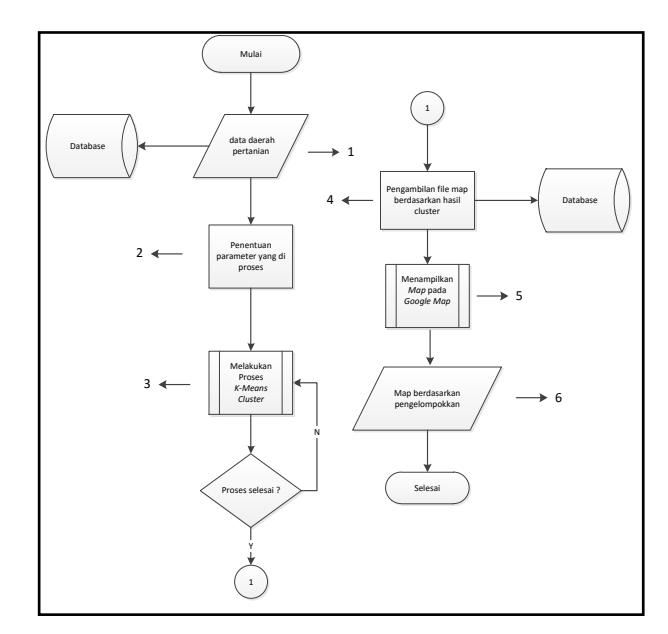

**Gambar 3.** Alur sistem

#### **3.4 Alur Implementasi** *K-means*

Proses implementasi *K-Means* dari sebuah sistem yang dibuat digambarkan oleh Gambar 4. Proses alur dari implemetasi *K-Means* digambarkan pada Gambar 5, sebagai berikut :

1. Inisialisasi parameter data diproses yaitu persentase dari luas panen dan persentase dari produksi.

Persentase luas panen = 
$$
\frac{L uas Panen}{L uas Tanam} \times 100
$$
  
Persentase produksi = 
$$
\frac{produktivitas}{L uas Tanam} \times 100
$$
  
ket : Produktivitas = 6,5 ton

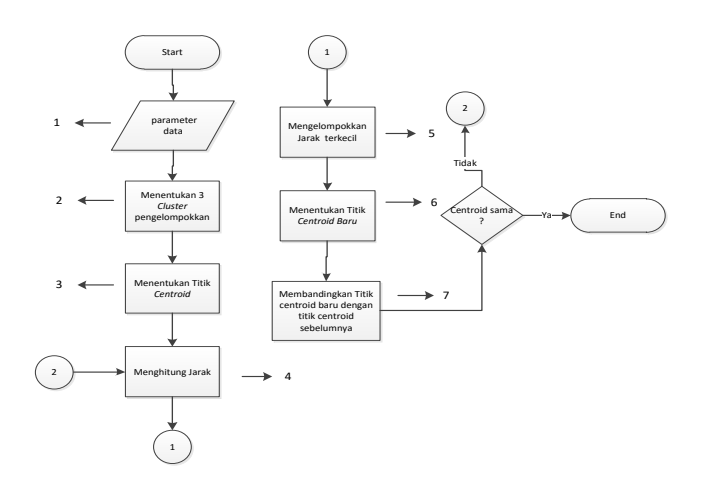

**Gambar 4.** Implementasi *K-Means*

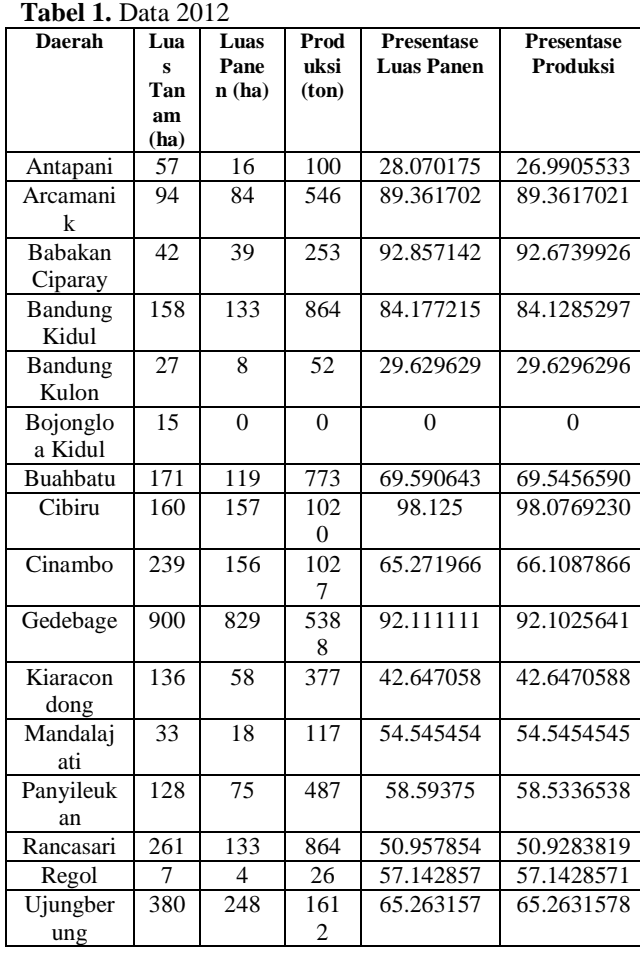

2. Menentukan 3 *cluster* pengelompokkan daerah pertanian yaitu sukses panen, kurang tercapai dan gagal panen, untuk *range* digunakan dalam penentuan titik *centroid* awal bisa dilihat pada Tabel 2.

### **Tabel 2.** *Cluster*

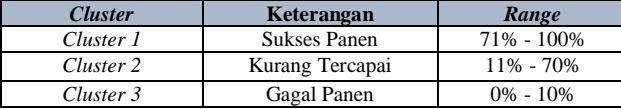

Ket : untuk penentuan *range* didapat dari analisis kesimpulan pengumpulan data.

3. Menentukan titik *centroid* awal dengan data dari persentase luas panen. Penentuan titik *centroid* awal yang dilakukan adalah dengan mengambil nilai acak berdasarkan *range* dari persentase luas panen, untuk variable x adalah titik *centroid* dari parameter presentase luas panen dan variable y adalah titik *centroid* dari parameter presentase produksi yang di perlihatkan pada Tabel 3.

### **Tabel 3.** *Centroid* awal

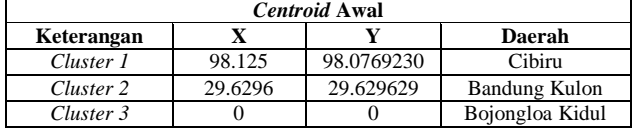

- 4. Menghitung jarak dari tiap *cluster* dengan menggunakan *Euclidean distance*. Menghitung jarak dengan rumus *Euclidean Distance* untuk menentukan jarak dari masing – masing *cluster* yang sudah ditentukan dengan menggunakan persamaan (1), seperti pada Tabel 4.
- 5. Mengelompokkan jarak yang terkecil dari ke 3 jarak dari cluster yang paling minimum dari suatu cluster yang diperlihatkan pada Tabel 5.

### **Tabel 4.** Penentuan jarak

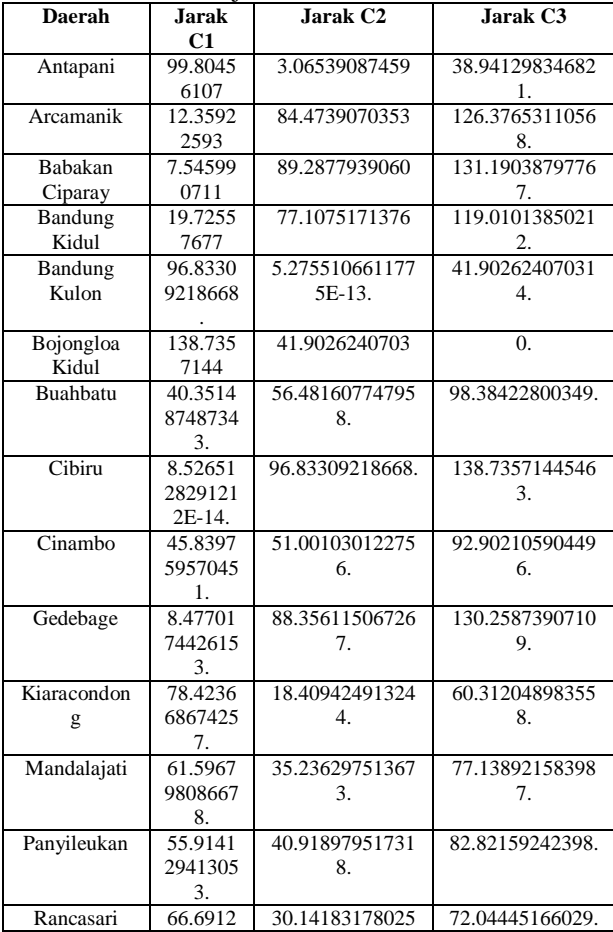

|             | 6294093 |                |                |
|-------------|---------|----------------|----------------|
|             |         |                |                |
| Regol       | 57.9235 | 38.90957949386 | 80.81220356417 |
|             | 1670140 |                |                |
|             |         |                |                |
| Ujungberung | 46.4396 | 50.39341894771 | 92.29604301803 |
|             | 7971447 |                |                |
|             |         |                |                |

**Tabel 5.** Penentuan jarak minimum

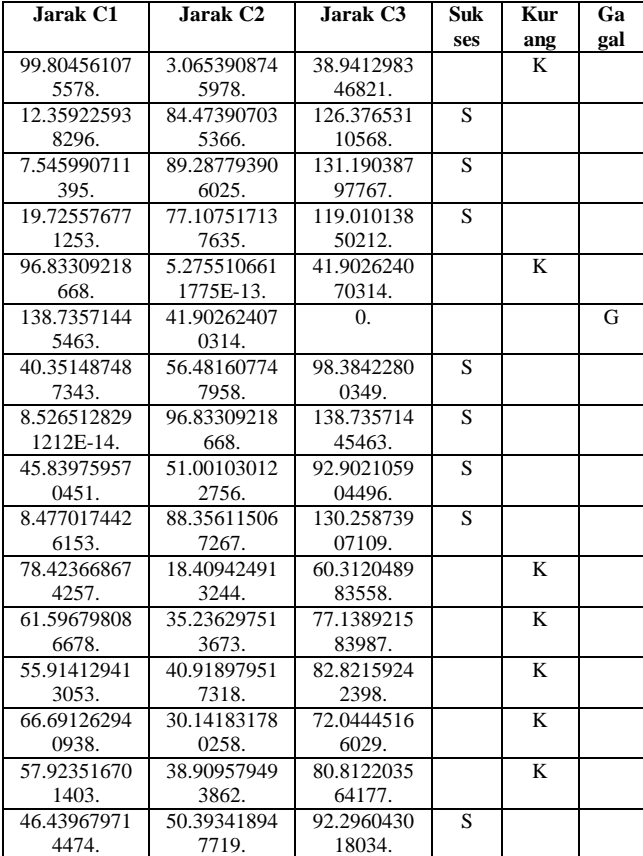

6. Menentukan titik *centroid* baru dengan menghitung rata – rata dari *cluster* yang sama dengan menggunakan persamaan (2) ditampilkan pada Tabel 6, variable x dan y pada persamaan (2) adalah nilai persentase luas panen nilai persentase produksi.

$$
Centroid_{i} = \frac{(x_{i1} + x_{i2} + \dots + x_{in})}{n}, \frac{(y_{i1} + y_{i2} + \dots + y_{in}) \dots (2)}{n}
$$

7. Membandingkan titik *centroid* yang baru dengan titik *centroid* yang sebelumnya, jika titik *centroid* baru tidak sama dengan titik *centroid* yang sebelumnya maka akan ditentukan titik *centroid* baru, sampai titik *centroid* tidak berubah. Hasilnya seperti yang dinyatakan pada Tabel 7.

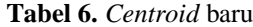

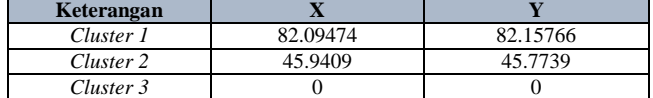

#### **Tabel 7.** Hasil akhir

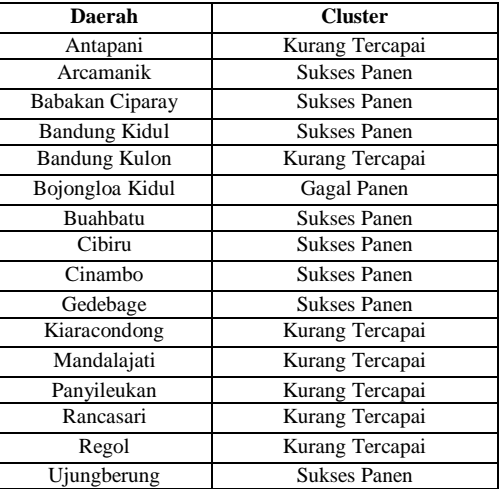

#### **3.5** *Proses* **menampilkan** *Map*

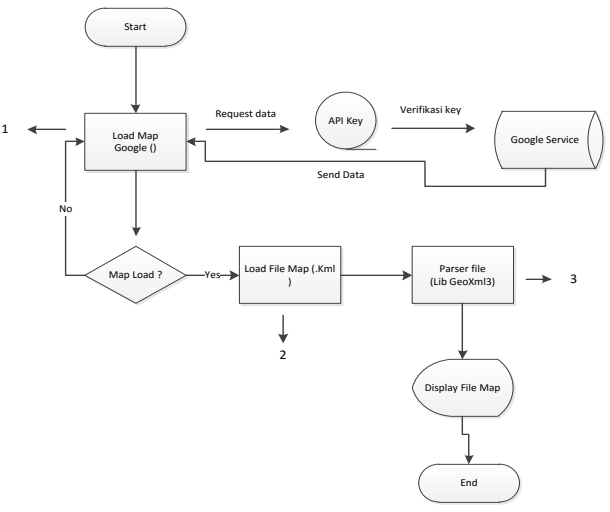

**Gambar 5.** Alur menampilkan map

Proses menampilkan sebuah *map* yang sudah dilakukan digitasi ke dalam *google map* digambarkan oleh Gambar 5, sebagai berikut :

- 1. Untuk memunculkan *file map* yang sudah dibuat dengan digitasi ke dalam *google map*, pertama- tama *google map* harus terbuka terlebih dahulu.
- 2. Untuk membuka *google map* dibutuhkan suatu *API key*, *API key* adalah kode yang sudah disahkan oleh program komputer yang memanggil *[API](http://usahawan-maju.blogspot.com/)* (*Application Programming Interface*), dalam penelitian ini hanya menggunakan *API key* untuk mendapatkan data *Google Map* dari *google service*  untuk dijadikan peta dasar.
- 3. Setelah sukses melakukan verifikasi pada *Google service* dan *google map* sudah terbuka, *file map* yang sudah terdigitasi dimunculkan ke dalam *google map* dengan bantuan *library geoxml3.js* untuk mengubah *file* yang berformat *.kml* menjadi peta kedalam *google map*.

#### **3.6 Pengujian akurasi**

Berdasarkan dari penelitian yang sudah dilakukan hasil penelitian dengan 16 daerah pengelompokkan dengan metode *k-means clustering* dari daerah 2012 – 2015 sudah dipatkan dan untuk mengetahui akurasi dari proses *K-Means* yang telah diujikan dari sistem yang sudah dibuat dengan membandingkan dari ke 16 data daerah yang sudah diujicobakan dengan proses *K-Means* dan dicocokkan dengan data asli yang ditentukan manual dapat dilihat dari persamaan (3), pada Tabel 8 untuk hasil akurasi dari tahun 2012-2015.

Akurasi = 
$$
\frac{data\, \text{cook}}{\text{jumlah data}} \, x \, 100 \quad \%
$$
 \qquad \qquad \ldots \ldots \ldots \qquad (3)

**Tabel 8.** Hasil Akurasi

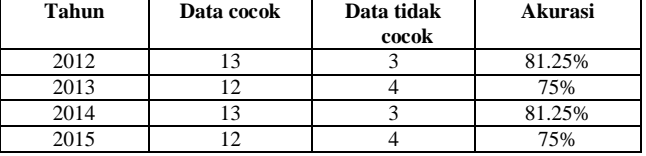

Maka, akurasi dari ke 16 data dari tahun 2012 – 2015 yang diujicobakan dan dirata-ratakan didapat hasil akurasi sebesar 78.125%.

#### **4. Kesimpulan**

Berdasarkan penelitian mengenai implementasi *Kmeans clustering* pada aplikasi *GIS* didapat kesimpulan yang diperoleh setelah melakukan penelitian adalah sebagai berikut :

- 1. Pada metode *K-means clustering* yang telah diimplementasikan pada pengelompokkan hasil pertanian telah berhasil diimplementasikan pada *GIS (Geographic Information System)* sehingga mendapatkan pengelompokkan daerah sukses panen, kurang tercapai dan gagal panen.
- **2.** Pengujian akurasi *k-means* yang sudah diujicobakan dengan 16 *dataset* dari tahun 2012 – 2015 didapatkan hasil akurasi yaitu 78.125%.
- **3.** Pada proses penentuan centroid awal dilakukan secara acak, hanya saja ketika menentukan centroid harus melihat data riilnya terlebih dahulu sehingga waktu proses dan iterasi akan semakin sedikit.

### **Daftar Pustaka**

- [1] Ilyas, Husni.2008. *Algoritma K-Means Clustering* (Diakses 23 Maret 2016) [https://komputasi.wordpress.com/2008/11/14/algorit](https://komputasi.wordpress.com/2008/11/14/algoritma-clustering-k-means/) [ma-clustering-k-means/](https://komputasi.wordpress.com/2008/11/14/algoritma-clustering-k-means/)
- [2] Felicia, Lianna. *Penerapan Metode Clustering Dengan K-Means Untuk Memetakan Potensi Tanaman Padi Di Kota Semarang*. Semarang.
- [3] Utama, Integra. 2014. *GIS (Geographic Information System) (*Diakses 23 Maret 2016*)* [http://integrasiautama.com/gis-geographic](http://integrasiautama.com/gis-geographic-information-system/)[information-system/](http://integrasiautama.com/gis-geographic-information-system/)
- [4] Kenneth E. Foote and Margaret Lynch *[,"Geographic](http://www.colorado.edu/geography/gcraft/notes/intro/intro.html)  [Information Systems as an Integrating Technology:](http://www.colorado.edu/geography/gcraft/notes/intro/intro.html)  [Context, Concepts, and Definitions".](http://www.colorado.edu/geography/gcraft/notes/intro/intro.html), The Geographer's Craft Project, Department of Geography, The University of Colorado at Boulder. Retrieved.*
- [5] Kania,febby.2013*."Sistem Informasi Geografi"*
- [6] BenZone.2013.*"Analisis Cluster" [http://bbheche.blogspot.co.id/2013/07/analisis](http://bbheche.blogspot.co.id/2013/07/analisis-cluster.html)[cluster.html](http://bbheche.blogspot.co.id/2013/07/analisis-cluster.html)*